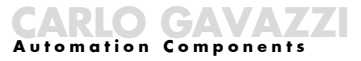

# **Variable Decimals Required post processing Example int16**

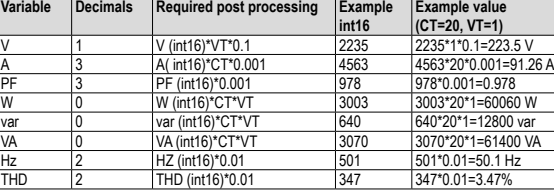

# **Default profiles**

See the table on the next page, the columns in the following table list the default variables of each profile.

# **Profile modification**

Addre **Prof** 

- Each profile can be freely modified using: • the UCS configuration software (suggested)
- any other tool for Modbus communication (refer to the Modbus protocol for detailed information)

# n **TECHNICAL FEATURES**

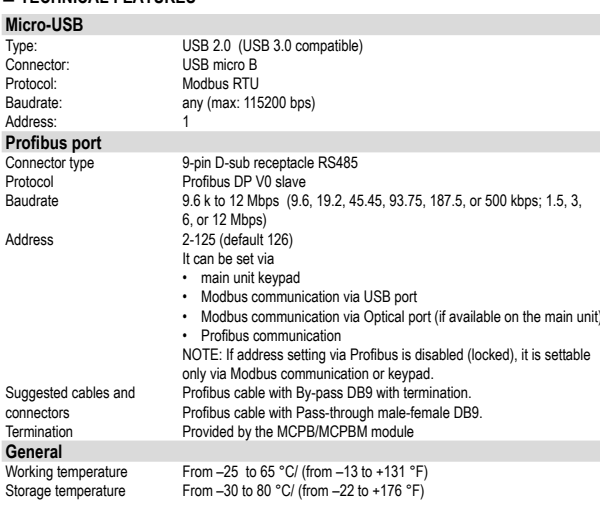

Per bloccare i moduli agire sugli appositi elementi di fissagio posti agli angoli dei stessi [F], [E], utilizzando un adeguato cacciavite a taglio **[G**]. Il sigillo va app do i fori dedicati **[F].**

#### ■ COLLEGAMENTI ELETTRICI (Fig. 2) **[H] Micro-USB Port**

La porta Micro-USB è un'interfaccia Modbus tra un master (ad esempio u principale. Può essere utilizzata per:

# **ITALIANO**

Leggere attentamente il manuale di istruzioni. Qualora l'app venisse adoperato in un modo non specificato dal costruttore, prevista dall'apparecchio potrebbe essere compromessa. Manu

mantenere pulito lo strumento usare un panno inumidito; non us solventi. Si consiglia di scollegare lo strumento prima di eseguire la pulizia ATTENZIONE: è possibile montare un massimo di tre moduli in totale. Pe malfunzionamenti rispettare la posizione dei moduli come indicato dalla ta attenzione alla coppia di serragio applicata alle viti dei morsetti che sia di: TUTTE LE OPERAZIONI DI MONTAGGIO E SMONTAGGIO DELLO STR DEI MODULI VANNO ESEGUITE CON ALIMENTAZIONE E CARICO SC

# ■ Operazione preliminare (fig. 1)

Smontare la finestra di protezione dei contatti **[D]**, utilizzando un apposito cac ■ Bloccaggio e sigillatura dei moduli (fig. 1)

VERDE: fisso ON, scambio dati; lampeggiante, comunicazione con l'unità pronto per comunicare con il master Profibus; OFF, Non pronto per la com Profibus o errore di comunicazione tra MCPB/MCPBM e l'unità principale. ROSSO: ON, ERRORE: errore di comunicazione tra MCPB/MCPBM e l'unità principale; OFF, OK la comunicazione con l'unità principale funzionante correttamente.

**Modulo Input (word) Output (byte)** 1 8 1 2 16 16 1 3 32 1 4 62 1 5 8 2 6 16 2 7 32 2 8 62 2 9 8 4 10 16 4 11 32 4 12 62 4

#### ocked), it is settable **Uscita**

- impostare i profili e i parametri del modulo Profibus
- modificare i parametri programmabili dell'unità principale • modificare le impostazioni relative ad altri moduli
- leggere le variabili dall'unità principale (al fine di una verifica prima di a
- comunicazione Profibus)
- NOTA: La porta Micro-USB non può essere utilizzata come interfaccia di continuo.

### **[I] Profibus port**

La porta Profibus permette la comunicazione con un master Profibus.

# ■ **LED** (**fig.** 2 **L**)

scaricare i seguenti file dal sito www.productselection.net → Controls\_Energy management → Controls\_ Energy Management (modular solutions) → WM20 or WM30 or WM40 selezionato. • Il profile è selezionato dal primo byte dell'output (vedi Output) • Il numero di word (n) dipende dal modulo selezionato (file GSD)

# n **SCARICO DEI FILE GSD E MICRO USB DRIVER**

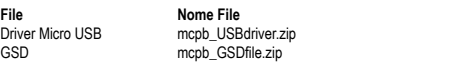

# n **REGISTRAZIONE DATI (solo MCPBM)**

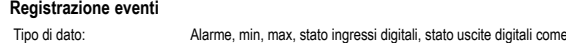

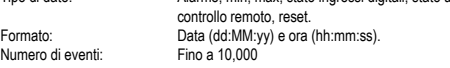

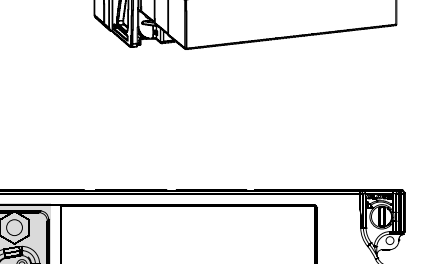

### Gestione della memoria: FIFO

#### **Registrazione dati (qualsiasi variabile misurata)**

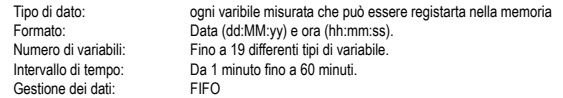

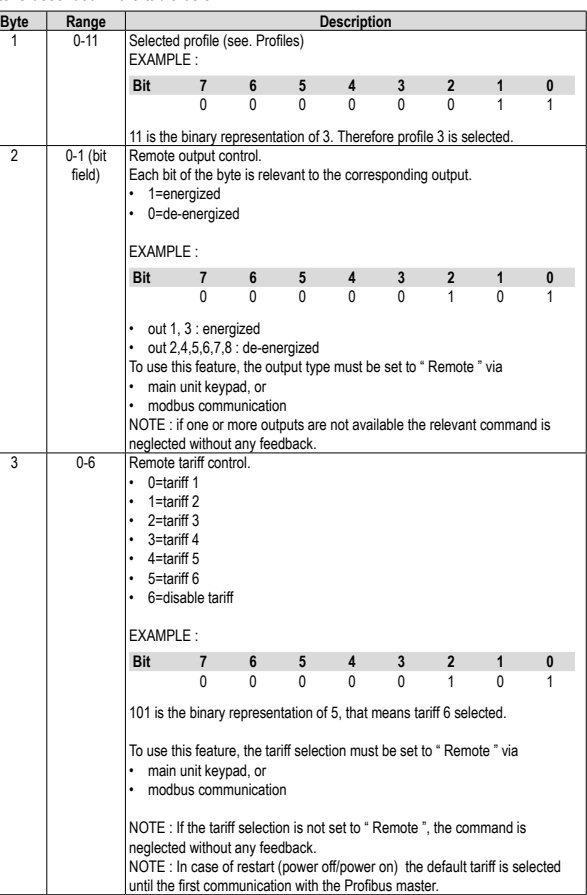

The input is the flow of information from the slave to the master. The input is given by the number of the profile (first byte) and the first n words of the selected profile

NOTE: I dati raccolti possono essere letti tramite comunicazione Modbus (porta micro USB) utilizzando:

• software di configurazione UCS (consigliato)

• ogni altro strumento di comunicazione Modbus (per ulteriori dettagli fare riferimento al protocollo Modbus)

n **COMUNICAZIONE PROFIBUS**

**Moduli**

In order to allow the highest resolution, the value of each totalizer is split in two fields: 1. from 0 to 999 999

Il modulo definisce la quantità di dati (numero di word o byte) scambiati tra MCPB/ MCPBM (slave) e il master Profibus. I moduli selezionabili dal master Profibus sono definiti nel file GSD.

Ogni modulo è caratterizzato dal numero di:

• word dell'input (da MCPB/MCPBM al master Profibus)

• byte dell'output (dal master Profibus a MCPB/MCPBM) Sono disponibili i seguenti moduli:

L'output è l'informazione dal master allo slave (MCPB/MCPBM). La dimensione dell'output (1,2 o 4 bytes) dipende dal modulo selezionato. Il significato di ciascun byte è descritto nella tabella sotto.

- edit Profibus module settings and profiles
- set programmable parameters of the main unit
- change settings relevant to other modules

GREEN: steady ON, data exchange; blinking, communication with the main unit OK, ready for communication with the Profibus master; OFF, not ready for Profibus communication or communication error between MCPB/MCPBM and the main unit. RED: ON, ERROR: communication error between MCPB/MCPBM and the main unit; OFF, OK the communication with the main unit working properly.

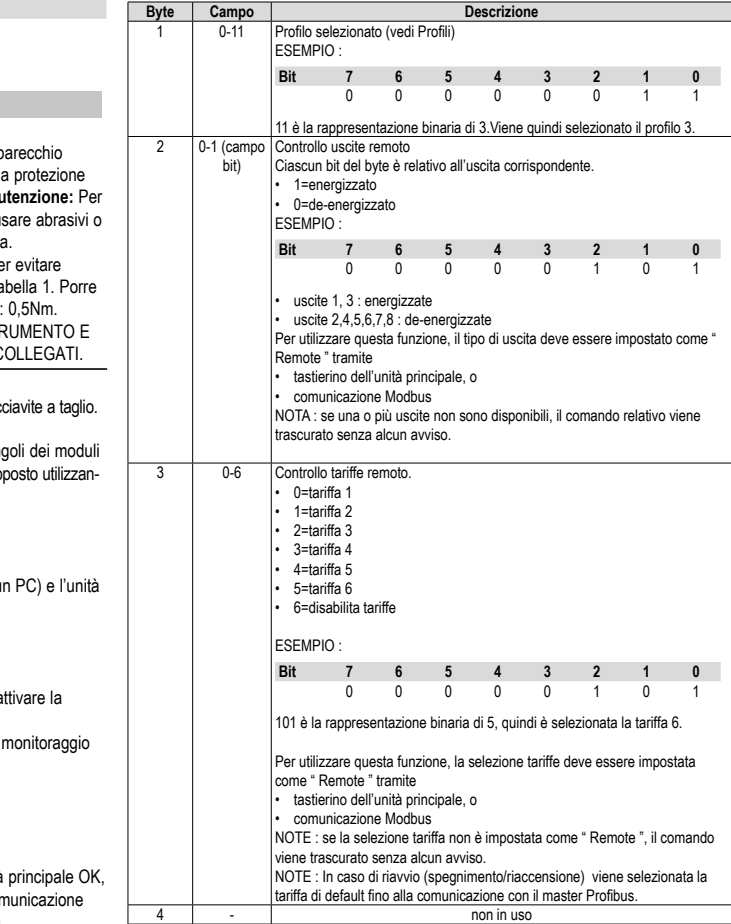

#### ■ DATA STAMPING (MCPBM only) **Event stamping**

Carlo Gavazzi Controls SpA, Via Safforze, 8 - 32100 Belluno (Italy) Tel. +39 0437 355811, Fax +39 0437 355880 MCPB IM ML MODULE 020218 cod. 8021808

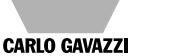

**Ingresso**

L'input is è il flusso di informazioni dallo slave al master.

L'input è costituito dal numero del profilo (primo byte) e dalle prime n word del profilo

#### **Profili**

I profile sono gruppi di variabili liberamente configurabili lette in tempo reale dall'unità principale e trasmesse al master Profibus nel format definito.

#### **Formato dati**

Il format dei dati può essere selezionato tra le seguenti opzioni:

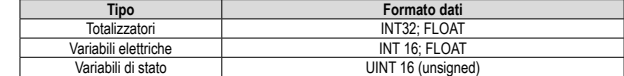

• words of the input (from MCPB/MCPBM to Profibus master) • bytes of the output (from Profibus master to MCPB/MCPBM) The following modules are available:

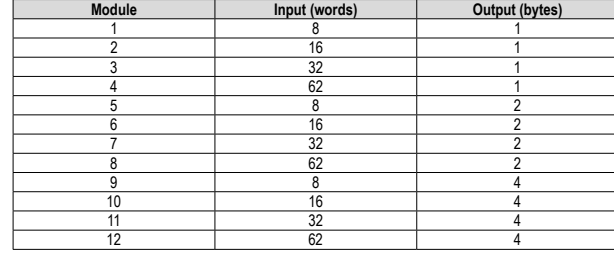

# **Output**

The output is the information from the master to the slave (MCPB/MCPBM). The output size (1,2 or 4 bytes) depends on the selected module. The meaning of each byte is described in the table below.

#### **Input**

• The profile is selected by the first output byte (see Output)

4 - not in use

• The number of words (n) depends on the selected module (GSD file) **Profiles**

#### The profiles are freely settable groups of variables read in real time from the main unit and transmitted to the Profibus master in the defined format. **Data format**

# The data format can be selected among the following choices:

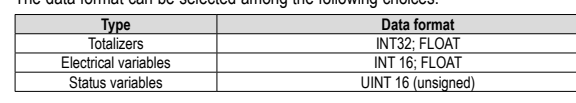

# **Data format of the totalizers**

- 2. from 1· 106 to 999 999 999· 106
- For example, let's consider a total active energy value of 22 123 456 Wh= 22 123.456 kWh. In the two fields we'll find the following values:
- 1. 123 456 Wh (from 0 to 999 999 Wh field)
- 2. 000000022 MWh( from 1 to 999 999 MWh field)
- and the total active energy value is the sum of the two fields:
	- 000 000 022 000 000 +
		- $123 156 =$
	- 22 123 456 Wh
	- (22 123.456 kWh)

# **Data format electrical variables**

• FLOAT variables are given considering: decimals, CT ratio and VT ratio • INT16 variables are given without considering decimals, CT ratio and VT ratio. Therefore, post processing is required according to the following table:

**ENGLISH**

ALL THE MOUNTING AND DISASSEMBLY OPERATIONS

MC BAC MS  $\vert \cdot \vert$   $\vert$   $\times$ MC EI  $\vert \ \vert \ \vert X$ MC PB/ MC PB M  $\vert \vert \vert x$ 

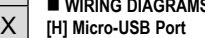

The Micro USB Port is a Modbus interface between a Modbus master (e.g. a PC) and the main unit. It can be used to:

• read variables from the main unit (check up before Profibus communication activation) NOTE: the Micro-USB port cannot be used as a continuous monitoring interface. **[I] Profibus port**

The Profibus Port allows the communication with a Profibus master.

# n **LED (fig. 2 L)**

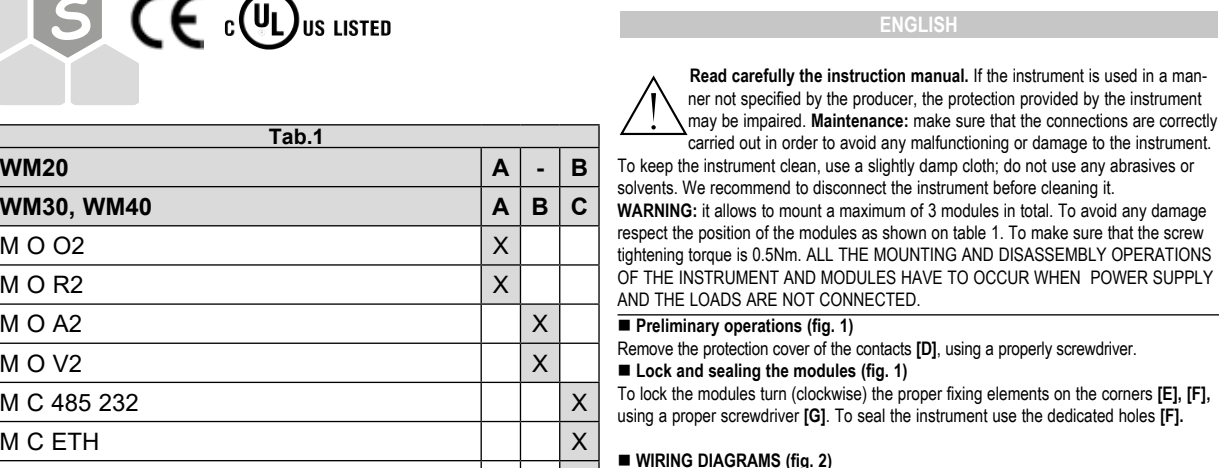

# n **GSD FILE AND MICRO USB DRIVER DOWNLOAD**

Download the following files from www.productselection.net → Controls\_Energy management → Controls\_ Energy Management (modular solutions) → WM20 or WM30 or WM40

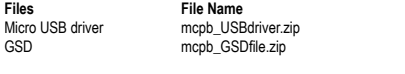

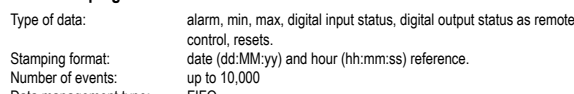

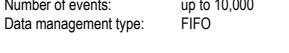

### **Data stamping (any measured variables)**

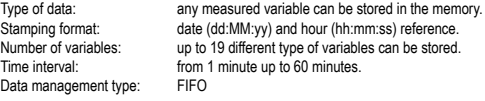

- NOTE: collected data can be read via modbus communication (micro USB port) using:
- the UCS configuration software (suggested)
- any other tool for Modbus communication (refer to the Modbus protocol for detailed information)
- **PROFIBUS COMMUNICATION Modules**

The module defines the amount of data (number of words or bytes) exchanged between the MCPB/MCPBM (slave) and the Profibus master. The modules selectable by the Profibus master are defined in the GSD file.

Each module is characterized by the number of:

**Instruction Manual Module MCPB/MCPBM**

for choosing our products.

**Thank you**

**Grazie**

**WM30, WM40** M O O2  $M$  O R<sub>2</sub>  $M$  O A<sub>2</sub>  $M O V2$ M C 485 232 M C ETH M C BACnet-IP

per aver scelto i nostri prodotti.

**Wir danken**

Ihnen dafür, dass Sie unsere Produkte gewählt

haben.

**[2]**

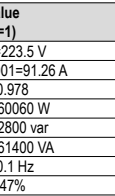

**[D]**

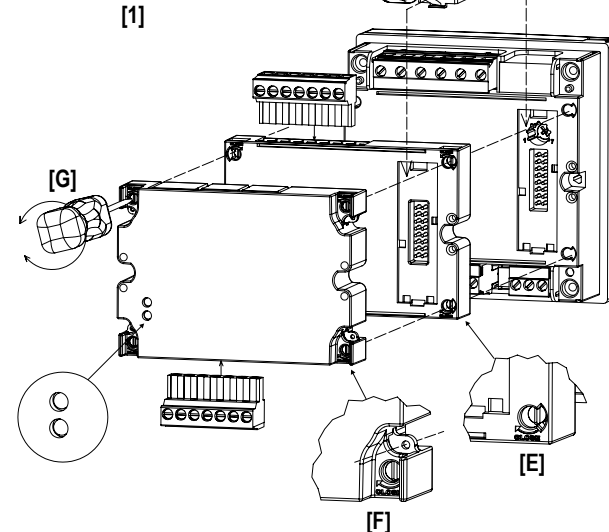

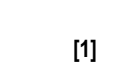

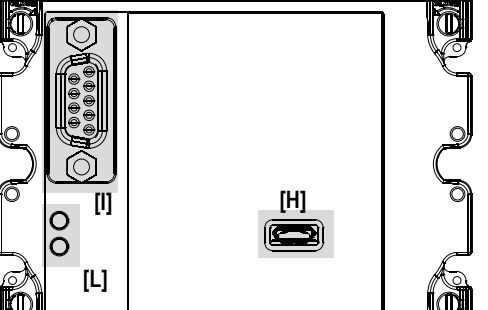

**[A] [B] [C]**

**[WM20/WM30/ WM40]**

#### **Formato dati dei totalizzatori**

Al fine di garantire la massima risuluzione, il valore di ciascun totalizzatore è suddiviso in due campi:

1. da 0 a 999 999

2. da 1· 106 a 999 999 999· 106 Consideriamo ad esempio un valore dell'energia attiva totale di 22 123 456 Wh= 22

 $123 156 =$ 22 123 456 Wh

 $(22 123.456$  kWh)

123.456 kWh.

Nei due campi ci saranno i seguenti valori:

1. 123 456 Wh (from 0 to 999 999 Wh field)

2. 000000022 MWh( from 1 to 999 999 MWh field)

e il valore dell'energia attiva totale è la somma dei due campi:

000 000 022 000 000 +

### **Formato dati variabili elettriche**

• Le variabili FLOAT sono date considerando: decimali, rapporto TA e rapporto TV • Le variabili INT16 sono date senza considerare decimali, rapporto TA e rapporto TV

# È pertanto richiesta una post-elaborazione in accordo alla seguente tabella:

Vedere la tabella alla pagina sucessiva, le colonne nella seguente tabella riportano le variabili di default di ciascun profilo.

#### **Modifica dei profili**

Ogni profilo può essere liberamente modificato mediante

• il software di configurazione UCS (consigliato)

• ogni altro strumento di comunicazione Modbus (per ulteriori dettagli fare riferimento al protocollo Modbus)

#### $\blacksquare$  **CARATTERISTICHE TECNICHE**

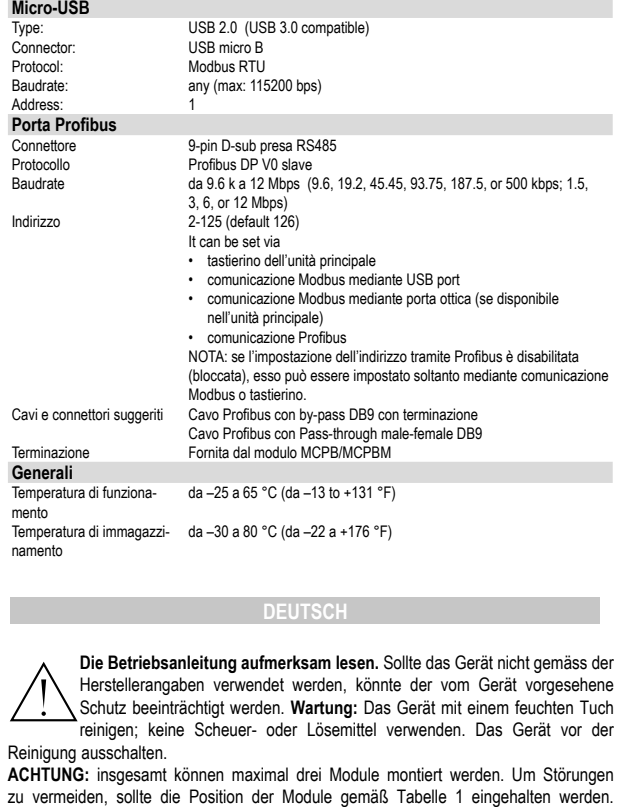

GRUN: immerEIN, Datenaustausch; blinkt, Kommunikation mit der Haupteinheit OK, bereit für Kommunikation mit dem Profibus Master; AUS, nicht bereit für Profibus-Kommunikation oder Kommunikationsfehler zwischen MCPB/MCPBM und Haupteinheit. ROT: EIN, FEHLER: Kommunikationsfehler zwischen MCPB/MCPBM und Haupteinheit; AUS, OK die Kommunikation mit der Haupteinheit funktioniert korrekt.

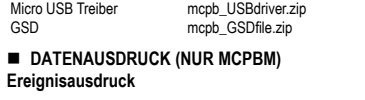

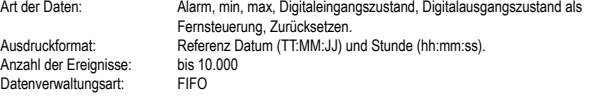

Art der Daten: Jede Messgröße kann im Speicher abgelegt werden. Ausdruckformat: Referenz Datum (TT:MM:JJ) und Stunde (hh:mm:ss). Anzahl der Messgrößen: Bis zu 19 verschiedene Messgrößenarten können gespeichert werden. Zeitintervall: Von 1 Minute bis zu 60 Minuten. Datenverwaltungsart: FIFO

#### **n** PROFIBUS-KOMMUNIKATION **Module**

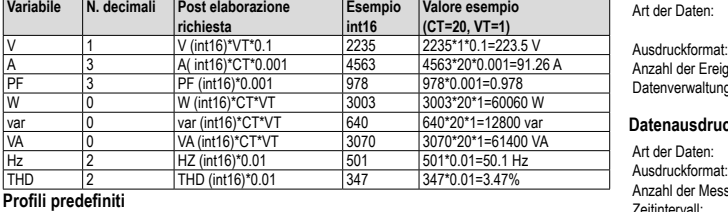

zu vermeiden, sollte die Position der Module gemäß Tabelle 1 eingehalten werden. Außerdem ist darauf zu achten, dass das Anzugsmoment der Klemmenschrauben 0,5Nm beträgt. SOWOHL BEI DER MONTAGE, ALS AUCH BEIM AUSBAU DES GERÄTES UND DER MODULE MÜSSEN STROMVERSORGUNG UND STROMLAST STETS VORHER ABGETRENNT WERDEN.

#### ■ Vorbereitung (Abb. 1)

Das Schutzfenster der Kontakte **[D]** mit einem Schlitzschraubenzieher entfernen. ■ Befestigung und Versiegelung der Module (Abb. 1) Die Befestigung der Module erfolgt über die an den Ecken derselben vorgesehenen

Befestigungselemente **[F]**, **[E]**, mit Hilfe eines passenden Schlitzschraubenziehers **[G]**. Das Siegel wird über die hierfür vorgesehenen Löcher **[F]** angebracht.

# n **ELEKTRISCHE ANSCHLÜSSE (Abb. 2)**

**[H] Micro-USB Port**

Der Micro USB Port ist eine Modbus-Schnittstelle zwischen einem Modbus-Master (z.B. ein PC) und der Haupteinheit. Er kann eingesetzt werden, um:

• Profibus-Moduleinstellungen und Profile zu bearbeiten

• programmierbare Parameter der Haupteinheit einzustellen

• Einstellungen bezüglich anderer Module zu ändern

• Variablen von der Haupteinheit abzulesen (Check Up vor Aktivierung der Profibus-Kommunikation)

HINWEIS: der Micro-USB Port kann nicht als kontinuierliche Überwachungsschnittstelle verwendet werden. **[I] Profibus Port**

Der Profibus Port ermöglicht die Kommunikation mit einem Profibus Master.

# n **LED (Abb. 2 L)**

# n **GSD-DATEI UND MICRO USB TREIBER HERUNTERLADEN**

Herunterladen Sie die folgenden Dateien aus www.productselection.net → Controls\_ Modulare Energiezähler und Netzanalysatoren → Controls\_Modulare Energiezähler und Netzanalysatoren → WM20 oder WM30 oder WM40 **Datei Dateiname**

### **Datenausdruck (beliebige gemessene Variablen)**

Empfohlene Kabel und Empromont<br>Anschlüsse<br>Ahschluss

HINWEIS: gesammelte Daten können per Modbus-Kommunikation (Micro USB Port) gelesen werden mit:

• die UCS-Konfigurationssoftware (empfohlen)

• jedes andere Tool für Modbus-Kommunikation (siehe Modbus-Protokoll für genaue Angaben)

Das Modul definiert die Datenanzahl (Anzahl an Wörtern oder Bytes), die zwischen dem MCPB/MCPBM (Slave) und dem Profibus Master ausgetauscht werden. Die durch den Profibus Master wählbaren Module sind in der GSD-Datei festgelegt. Jedes Modul ist charakterisiert durch die Anzahl an: • Wörtern des Eingangs (von MCPB/MCPBM zu Profibus Master)

• Bytes des Ausgangs (von Profibus Master zu MCPB/MCPBM)

Die folgenden Module sind verfügbar:

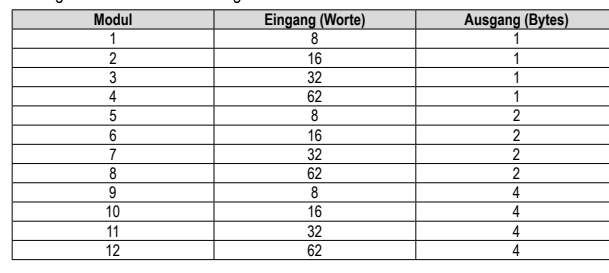

**Ausgang** Der Ausgang ist die Information vom Master zum Slave (MCPB/MCPBM). Die Ausgangsgröße (1,2 oder 4 Bytes) ist von dem ausgewählten Modul abhängig. Die Bedeutung für jedes Byte ist in der Tabelle unten angegeben.

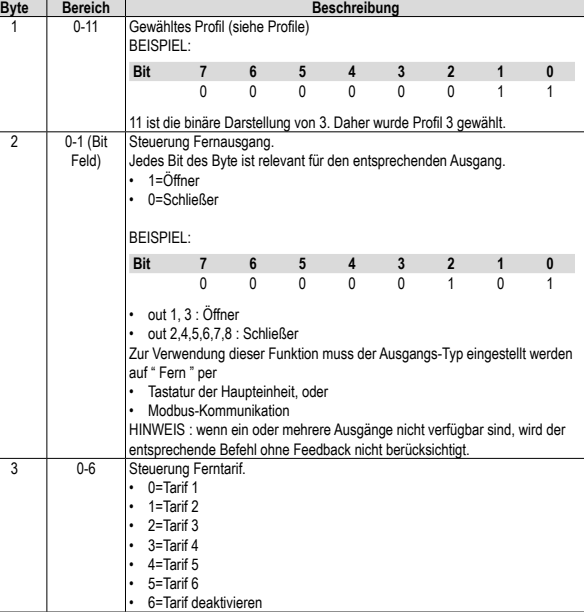

**Profile**

werden.

and and the control of the control of the control of the control of the control of the control of the control of the control of the control of the control of the control of the control of the control of the control of the

Datenfor

1. von  $\theta$  $2$  von 1

und der

**Datenfor** 

**Variable** 

Protokoll: Baudrate: Adresse

Anschluss Protokoll<br>Baudrate

Adresse

Profibus-Kabel mit By-Pass DB9 mit Abschluss.

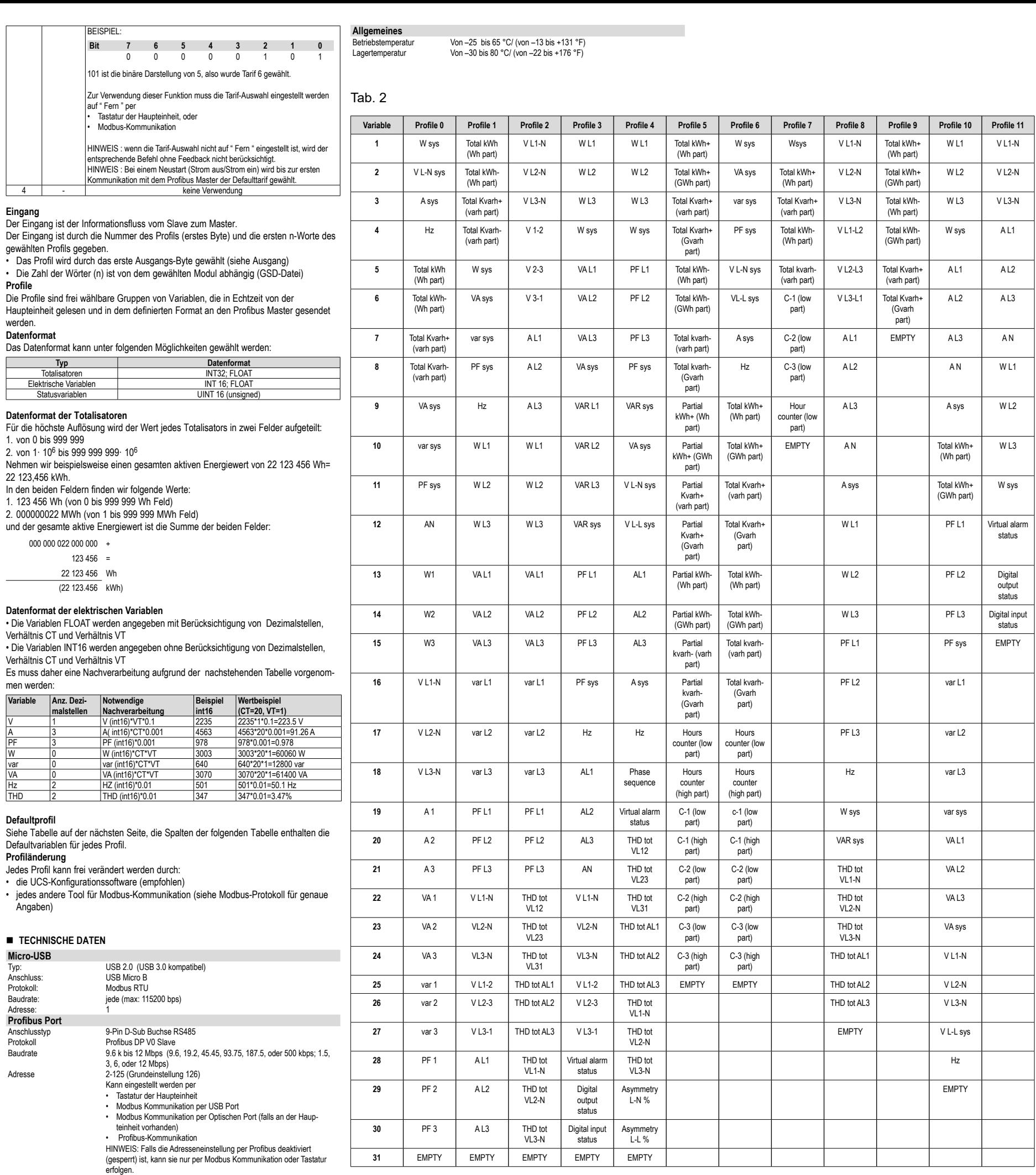

Profibus-Kabel mit Durchlauf Stecker-Buchse DB9. Abschluss Geliefert durch das MCPB/MCPBM Modul

# **CARLO GAVAZZI Automation Components**

Carlo Gavazzi Controls SpA, Via Safforze, 8 - 32100 Belluno (Italy) Tel. +39 0437 355811, Fax +39 0437 355880

# 2. 000000022 MWh (de 1 à 999 999 champ MWh)

123 456 =

22 123 456 Wh

ratio CT et ratio VT

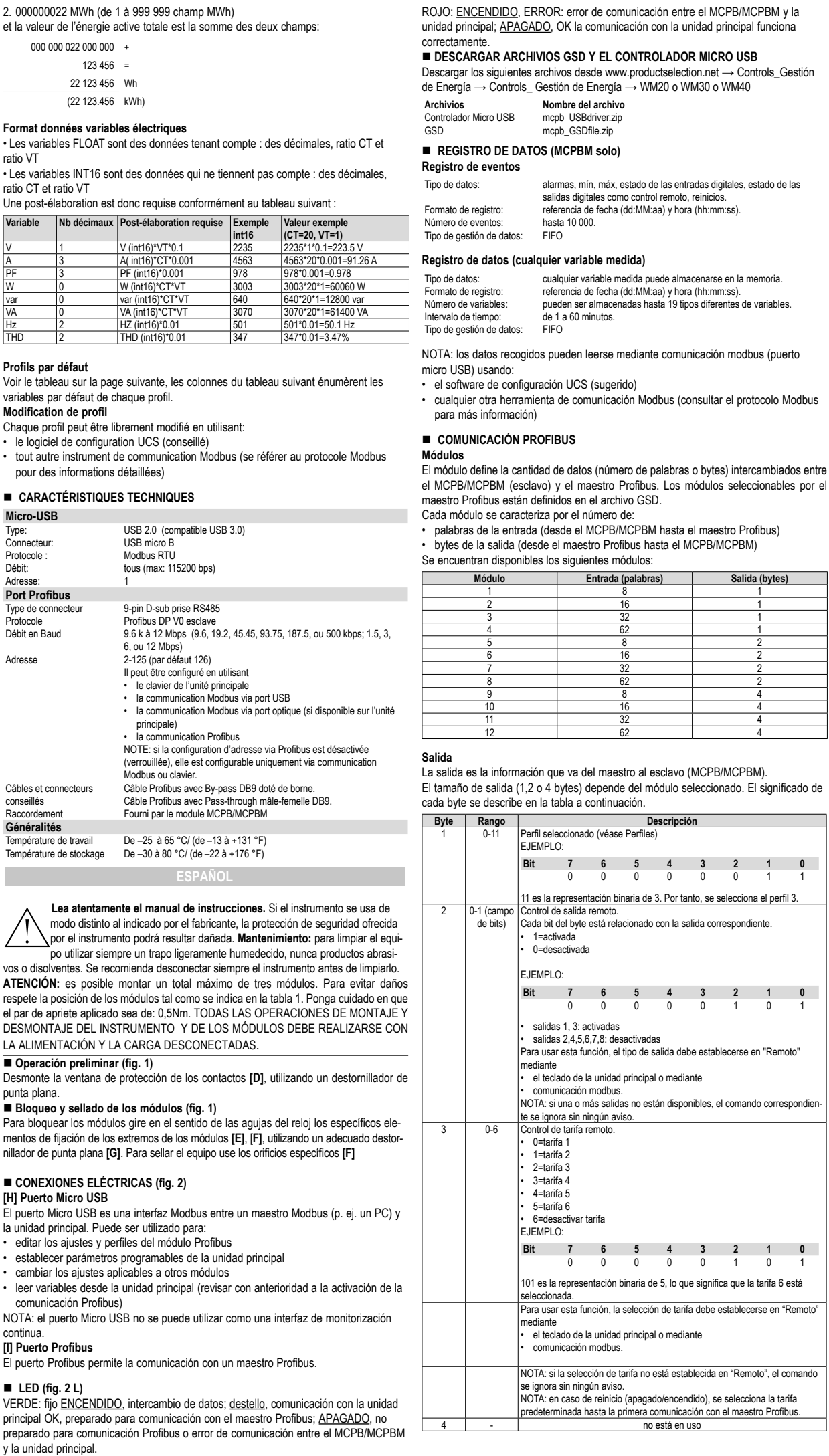

- 
- 
- 

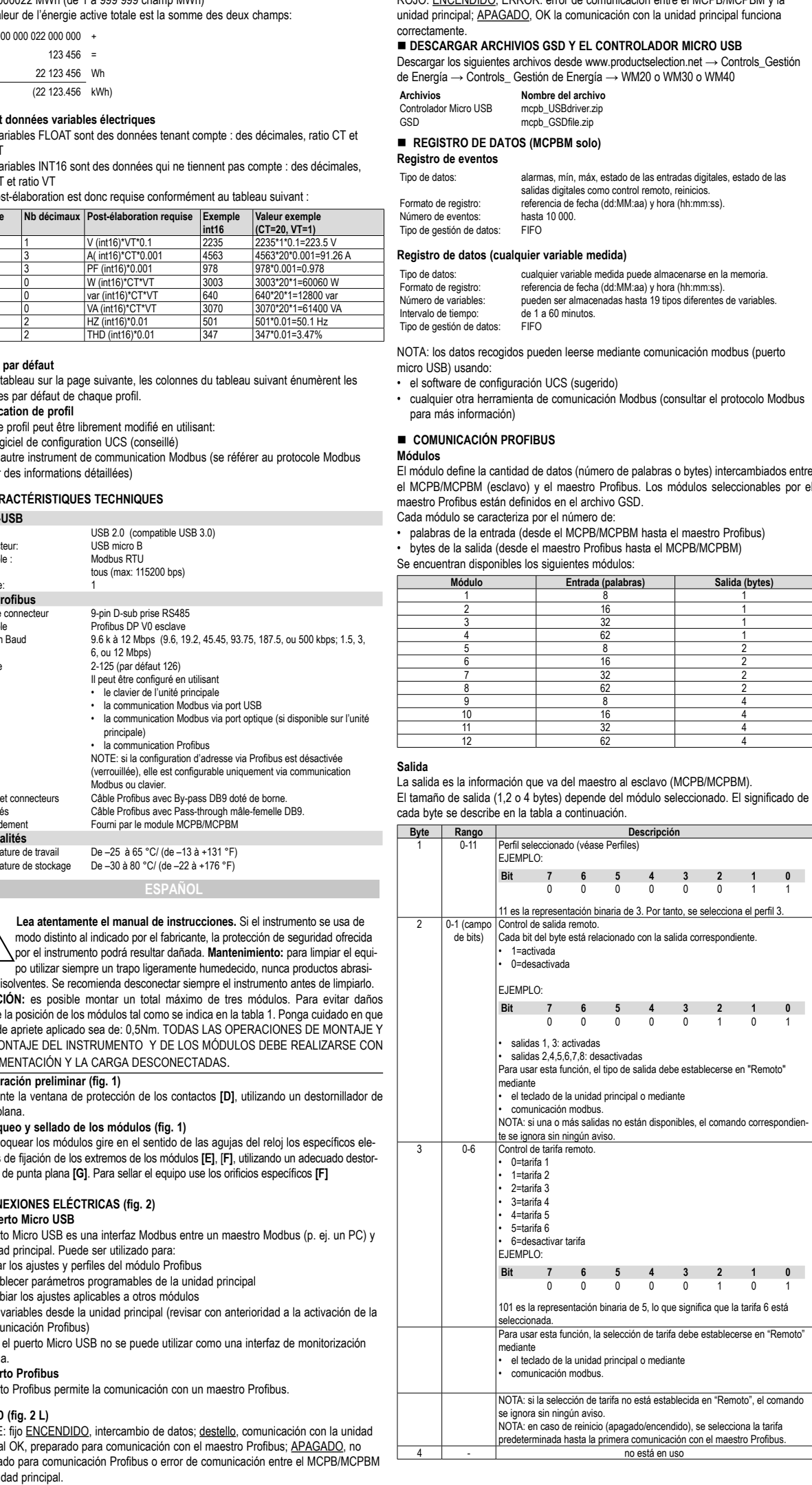

- 
- 
- 
- 
- 

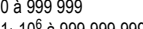

NOTE : Si la sélection de tarif n'est pas réglée sur " Remote ", la commande relative est négligée sans aucun avertissement. NOTE : En cas de redémarrage (éteindre/rallumer) le tarif par défaut est sélectionné jusqu'à la première communication avec le maître Profibus. 4 | - | non utilisé

Le port Micro-USB est une interface Modbus entre un maître Modbus (ex. un PC) et l'unité principale. Il peut être utilisé pour:

WM20 ou WM30 ou WM40 **Fichiers Nom de fichier** Driver Micro USB mcpb\_USBdriver.zip<br>CSD mcph\_GSDfile.zip

Nombre d'événements: Type de gestion des données:

Type de gestion des données

**Tab.1 WM20 A - B WM30, WM40 A**  $\vert$  **A**  $\vert$  **B**  $\vert$  **C** 

 $M O O2$   $\vert X \vert$  $M \circ R2$   $\qquad \qquad$   $\qquad$   $\overline{\mathsf{M}}$  O A2  $\overline{\mathsf{N}}$  $M \cap V2$   $\vert x \vert$ | M C 485 232 X  $M \subset ETH$   $\downarrow$   $\downarrow$   $\downarrow$   $\downarrow$   $\downarrow$   $\downarrow$  $M \, C$  BACnet-IP  $\vert \vert \vert \vert \times$ 

 $\mathsf{CE}$  c  $\mathbb{Q}_{\text{Us USTED}}$ 

• le logiciel de configuration UCS (conseillé)

• tout autre instrument de communication Modbus (se référer au protocole Modbus pour des informations détaillées)

# **E** COMMUNICATION PROFIBUS

**Modules** Le module définit la quantité de données (nombre de mots ou octets) échangés entre le MCPB/MCPBM (esclave) et le maître Profibus. Les modules pouvant être sélectionnés

par le maître Profibus sont définis dans le fichier GSD. Chaque module est caractérisé par le nombre de:

• mots en entrée (du MCPB/MCPBM au maître Profibus)

• octets en sortie (du maître Profibus au MCPB/MCPBM)

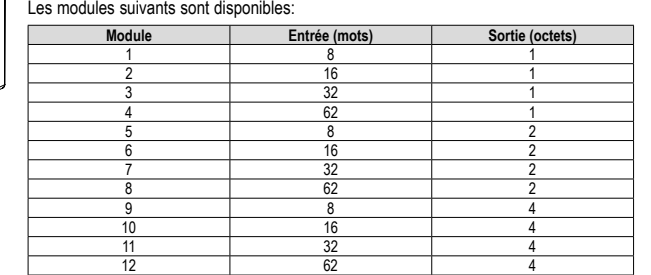

#### **Sortie**

La sortie est l'information qui va du maître à l'esclave (MCPB/MCPBM). La taille en sortie (1,2 ou 4 octets) dépend du module sélectionné. La signification de chaque octet est décrite dans le tableau ci-dessous.

**Octet Gamme de Description**

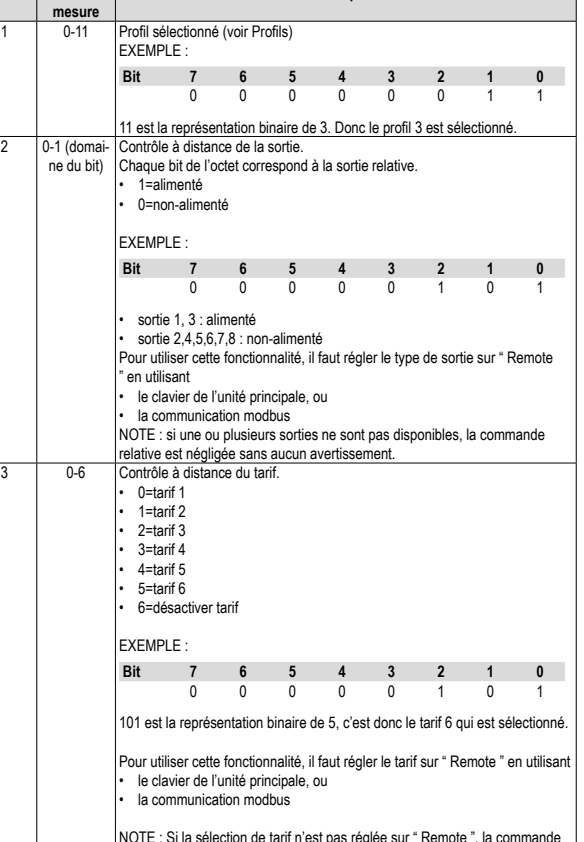

### **Entrée**

L'entrée est le flux d'informations de l'esclave vers le maître. L'entrée est constituée par le numéro du profil (premier octet) et par les n premiers mots du profil sélectionné.

• Le profil est sélectionné par le premier octet en sortie (voir Sortie)

• Le nombre de mots (n) dépend du module sélectionné (fichier GSD)

# **Profils**

Les profils sont des groupes de variables librement configurables lues en temps réal par **Format de données**

l'unité principale et transmises au maître Profibus dans le format défini.

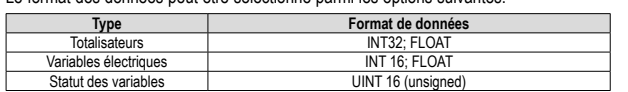

Le format des données peut être sélectionné parmi les options suivantes:

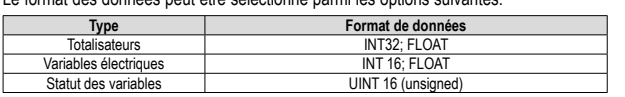

# **Format des données pour les totalisateurs**

Afin de garantir la plus haute résolution, la valeur de chaque totalisateur est divisée en deux champs:

- 1. de 0 à 999 999
- 

Par exemple, si l'on considère une valeur de l'énergie active totale de 22 123 456 Wh=

22 123.456 kWh.

Les valeurs suivantes apparaîtront dans chacun des deux champs:

1. 123 456 Wh (de 0 à 999 999 champ Wh)

**Lire attentivement le manuel de l'utilisateur.** Si l'appareil est utilisé dans des conditions différentes de celles spécifiées par le fabricant, le niveau de

protection prévu par l'instrument peut être compromis. **Entretien:** Pour nettoyer l'instrument, utiliser un chiffon humide; ne pas utiliser d'abrasifs ou de solvants. Il faut déconnecter le dispositif avant de procéder au nettoyage.

**ATTENTION:** il est possible de monter un maximum de trois modules au total. Afin d'éviter les dysfonctionnements, respecter la position des modules comme l'indique le tableau 1. Faire attention à ce que le couple de serrage appliqué aux vis des bornes soit de: 0,5Nm. POUR TOUTES LES OPÉRATIONS DE MONTAGE ET DÉMONTAGE DE L'INSTRUMENT ET DES MODULES IL FAUT QUE L'ALIMENTATION ET LA CHARGE SOIENT DÉBRANCHÉES.

# ■ Opération préliminaire (fig. 1)

Démonter la fenêtre de protection des contacts **[D]**, en utilisant un tournevis plat approprié.

# ■ Bloquer et sceller les modules (fig. 1)

Pour bloquer les modules, agir sur les éléments de fixation prévus à cet effet, situés aux angles des modules mêmes **[F]**, **[E]**, en utilisant un tournevis plat approprié **[G]**. Poser le sceau en utilisant les trous spécifiques prévus **[F]**.

# n **BRANCHEMENTS ÉLECTRIQUES (fig. 2)**

**[H] Port Micro-USB**

- régler les configurations et profils du module Profibus
- modifier les paramètres programmables de l'unité principale
- changer les paramétrages relatifs à d'autres modules
- lire les variables à partir de l'unité principale (vérification préalable avant d'activer la communication Profibus)

NOTE: le port Micro-USB ne peut pas être utilisé comme interface de monitorage en continu.

### **[I] Port Profibus**

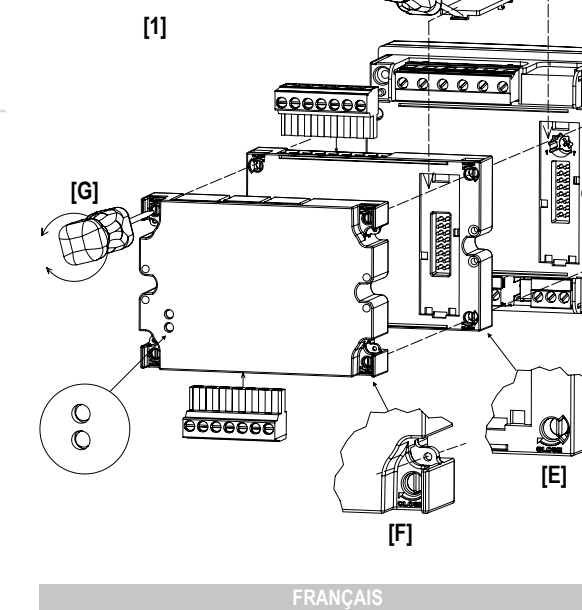

n **LED (fig. 2 L)**

VERT: fixe ON, échange de données; clignotant, communication avec l'unité principale OK, prêt pour communiquer avec le maître Profibus; OFF, pas prêt pour communiquer avec Profibus ou erreur de communication entre MCPB/MCPBM et l'unité principale. ROUGE: ON, ERREUR: erreur de communication entre MCPB/MCPBM et l'unité principale; OFF, OK la communication avec l'unité principale fonctionne correctement.

Type de donnée: alarme, min, max, état des entrées numériques, état des sorties numéri-<br>ques comme le contrôle à distance, réinitialisations.

n **TÉLÉCHARGER LE FICHIER GSD ET LE DRIVER MICRO USB** Téléchargez les fichiers suivants de www.productselection.net → Controls\_Gestion d'énergie solutions modulables → Controls\_Gestion d'énergie solutions modulables →

mcpb\_GSDfile.zip

n **ENREGISTREMENT DES DONNÉES (MCPBM seulement)**

**Impression événement**

Format d'enregistrement: référence date (jj:MM:aa) et heure (hh:mm:ss).

Type de donnée: toute variable mesurée peut être stockée dans la mémoire.<br>Format d'enregistrement: référence date (jj:MM:aa) et heure (hh:mm:ss). Format d'enregistrement: référence date (jj:MM:aa) et heure (hh:mm:ss). Nombre de variables:<br>
Nombre de variables:<br>
iusqu'à 19 types différents de variables peuvent être stockés.<br>
Insqu'à 1 minute jusqu'à 60 minutes. De 1 minute jusqu'à 60 minutes.

FIFO

**Enregistrement des données (toute variable mesurée)**

**FIFO** 

NOTE: il est possible de lire les données collectées via la communication modbus (port

micro-USB) en utilisant:

Le port Profibus permet la communication avec un maître Profibus.

MCPB IM ML MODULE 020218 cod. 8021808

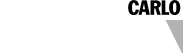

**CARLO GAVAZZI** 

**Instruction Manual Module MCPB/MCPBM**

**Merci**

d'avoir choisi nos produits.

**Gracias**

por elegir nuestros productos.

**Tak,** 

fordi du har valgt vores produkter.

**[2]**

**[D]**

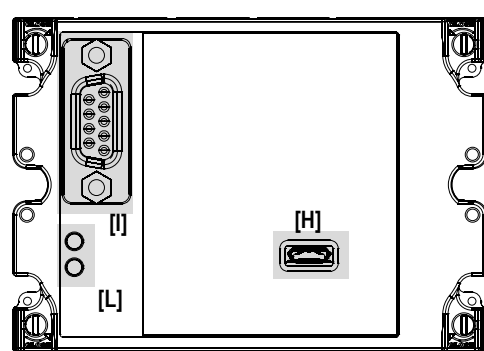

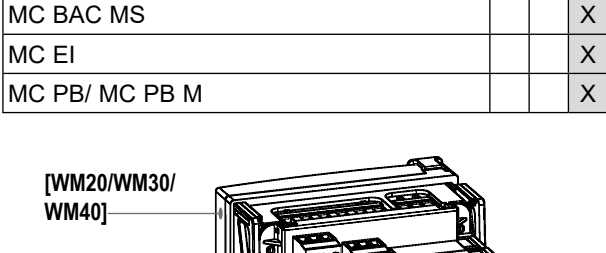

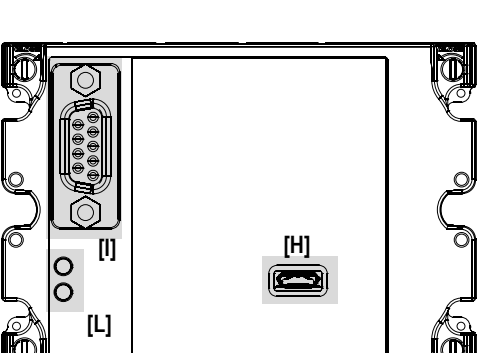

**[A] [B] [C] [WM20/WM30/ WM40]**

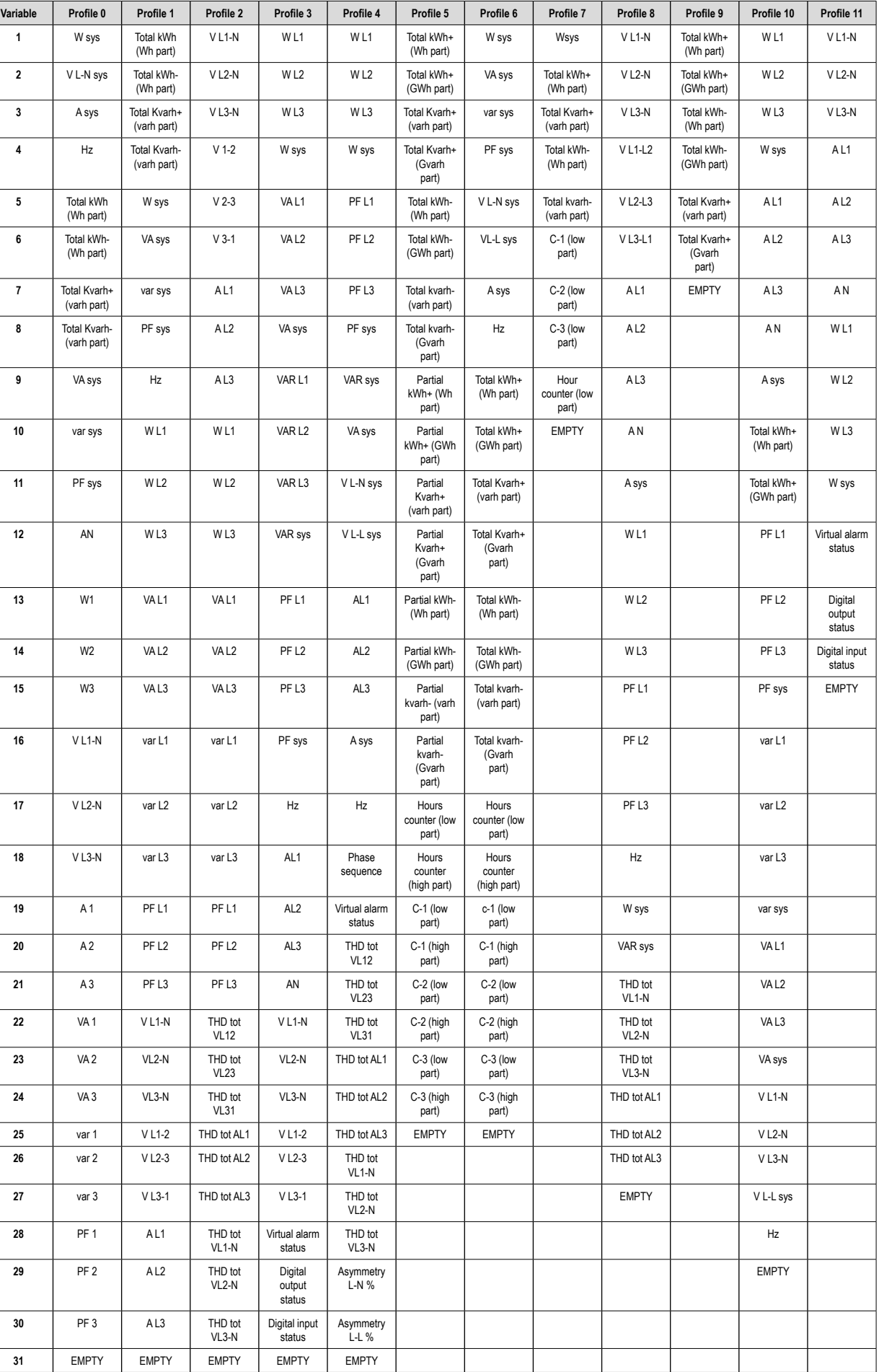

**Entrada** Tab. 2 i SEMÆRK: Hvis et eller flere output ikke er tilgængelige, tilsidesættes den Tab. 2 i SEMÆRK: Hvis et eller flere output ikke er tilgængelige, tilsidesættes den Tab. 2 La entrada es el flujo de información desde el esclavo hasta el maestro.

 $123\,456 =$ 22 123 456 Wh

 $(22 123.456$  kWh)

- La entrada viene dada por el número del perfil (primer byte) y las primeras n palabras del perfil seleccionado. • El perfil se selecciona mediante el primer byte de salida (véase Salida)
- El número de palabras (n) depende del módulo seleccionado (archivo GSD) **Perfiles**

Læs instruktionsmanualen grundigt igennem før brug. Hvis instrumentet anvendes på en sådan måde, der ikke er angivet af fabrikanten, forringes den beskyttelse som instrumentet yder, muligvis ikke. **Vedligeholdelse: Sørg for, at alle tilslutninger er udført korrekt,** for at undgå enhver fejlfunktion eller beskadigelse på instrumentet. Brug en fugtig klud for at rengøre instrumentet. Man må aldrig bruge slibe- eller opløsningsmidler. Vi anbefaler, at man afbryder instrumentet og tager ledningen ud, før rengøring udføres.

**ADVARSEL:** Gør det muligt at montere maks. 3 moduler i alt. For at undgå enhver beskadigelse skal modulernes placering, som vist i tabel 1, overholdes. For at sikre, at skruetilspændingsmomentet er 0.5Nm. AL MONTERING OG AFMONTERING AF INSTRUMENT OG MODULER SKAL SKE, NÅR STRØMFORSYNING OG BELASTNINGER IKKE ER TILSLUTTET.

# ■ Foreløbige handlinger (fig. 1)

Los perfiles son grupos de variables de configuración libre leídos en tiempo real desde la unidad principal y transmitidos al maestro Profibus en el formato definido.

#### **Formato de datos**

El formato de datos puede seleccionarse entre las siguientes opciones:

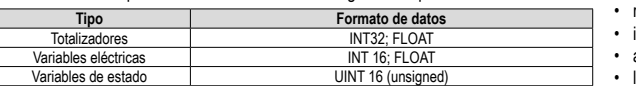

### **Formato de datos de los totalizadores**

Para posibilitar la máxima resolución, el valor de cada totalizador se divide en dos campos: 1. desde 0 hasta 999 999

2. desde 1· 106 hasta 999 999 999· 10<sup>6</sup>

- Por ejemplo, considerando un valor de energía activa total de 22 123 456 Wh= 22 123,456 kWh.
- En los dos campos encontraremos los valores siguientes:
- 1. 123 456 Wh (campo desde 0 hasta 999 999 Wh)

2. 000000022 MWh (campo desde 1 hasta 999 999 MWh)

- y el valor de energía activa total es la suma de los dos campos:
- 000 000 022 000 000 +

## **Formato datos variables eléctricas**

• Las variables FLOAT se dan considerando: decimales, relación CT y relación VT • Las variables INT16 se dan sin considerar decimales, relación CT y relación VT Por lo tanto se necesita un postprocesamiento de acuerdo con la siguiente tabla:

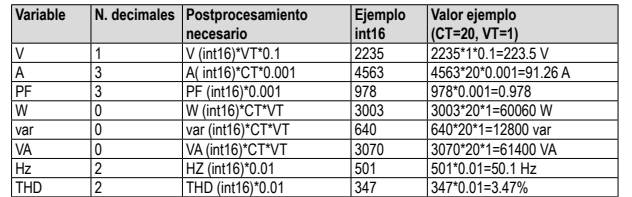

#### **Perfiles predeterminados**

Véase la tabla de la página siguiente, las columnas en la tabla a continuación listan la variables predeterminadas de cada perfil.

### **Modificación de perfiles**

Cada perfil se puede modificar libremente usando:

• el software de configuración UCS (sugerido)

• cualquier otra herramienta de comunicación Modbus (consultar el protocolo Modbus para más información)

### n **CARACTERÍSTICAS TÉCNICAS**

**Micro USB**

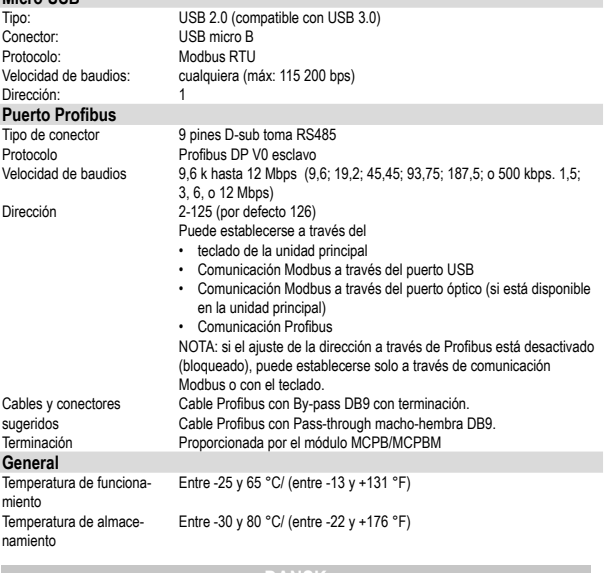

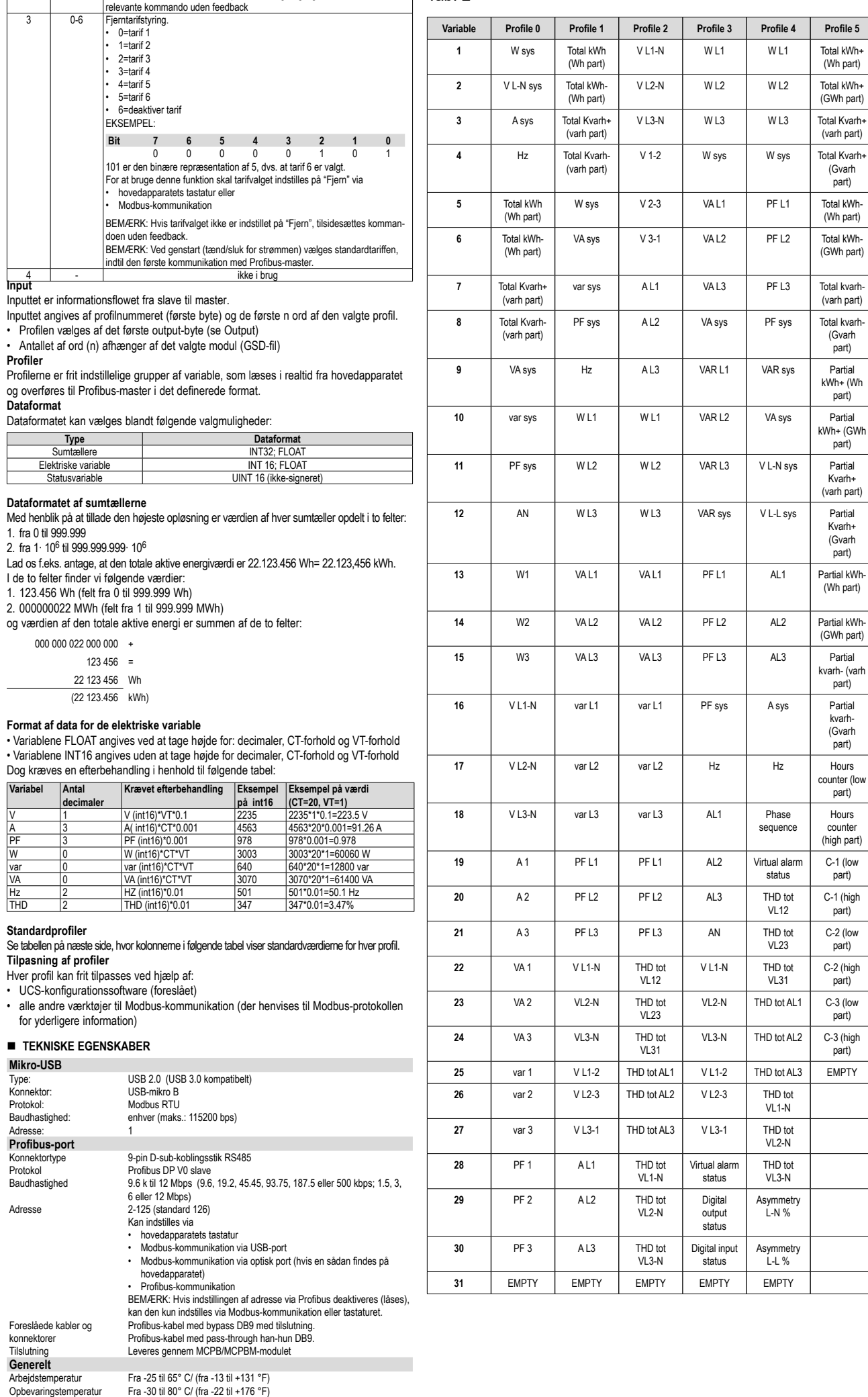

Fjern beskyttelsesdækslet fra kontakterne **[D]** med en korrekt skruetrækker.

# ■ Lås og forsegl modulerne (fig. 1)

For at låse modulerne drejes de relevante fastgøringselementer i urets retning på hjørnerne **[E], [F]** vha. en korrekt skruetrækker **[G]**. For at forsegle instrumentet bruges de dedikerede huller **[F].**

#### n **LEDNINGSDIAGRAMMER (fig. 2) [H] Micro USB port**

Micro USB Port er en Modbus-grænseflade mellem en Modbus master (f.eks. en PC) og hovedapparatet. Den kan bruges for at:

- redigere Profibus-modulets indstillinger og profiler
- indstille programmerbare parametre for hovedapparatet
- ændre relevante indstillinger på andre moduler • læse variable fra hovedapparatet (kontrolleres før aktivering af Profibus-
- kommunikation)

BEMÆRK: Micro-USB porten må ikke anvendes som kontinuerlig overvågningsgrænseflade. **[I] Profibus-port**

Profibus-porten tillader kommunikation med en Profibus-master.

# n **LED (fig. 2 L)**

GRØN: fast ON, dataudveksling; blinker, kommunikation med hovedapparat OK, klar til kommunikation med Profibus-master; OFF, ikke klar til Profibus-kommunikation eller kommunikationsfejl mellem MCPB/MCPBM og hovedapparatet. RØD: ON, FEJL: kommunikationsfejl mellem MCPB/MCPBM og hovedapparat; OFF, OK, kommunikation med hovedapparatet virker korrekt.

### n **GSD FIL OG MICRO USB DRIVER DOWNLOADE**

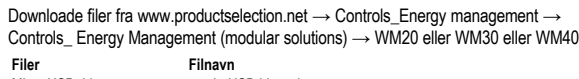

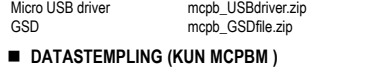

#### **Hændelsestempling**

Stempelformat Antal hændelse Datastyringstyr

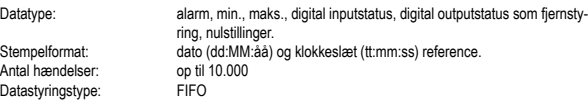

**Dat** 

 $\Box$ 

# **Datastempling (alle målte variable)**

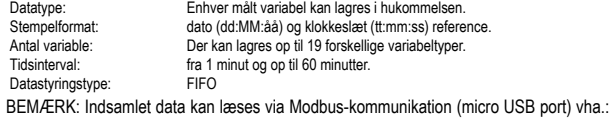

• UCS-konfigurationssoftware (foreslået)

• alle andre værktøjer til Modbus-kommunikation (der henvises til Modbus-protokollen for yderligere information)

### **n** PROFIBUS-KOMMUNIKATION

**Moduler**

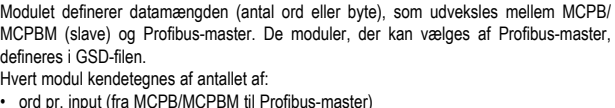

• byte pr. output (fra Profibus-master til MCPB/MCPBM) Følgende moduler er tilgængelige:

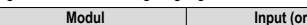

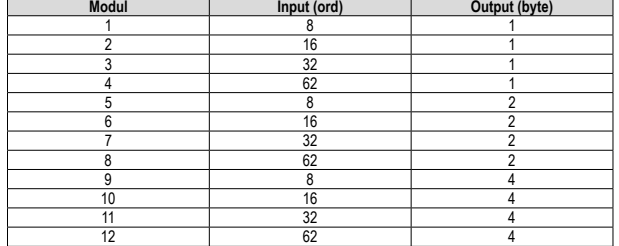

**Output** Outputtet er informationen fra master til slave (MCPB/MCPBM). Outputstørrelsen (1, 2 eller 4 byte) afhænger af den valgte modul. Beskrivelsen af de enkelt byte ses i tabellen nedenfor.

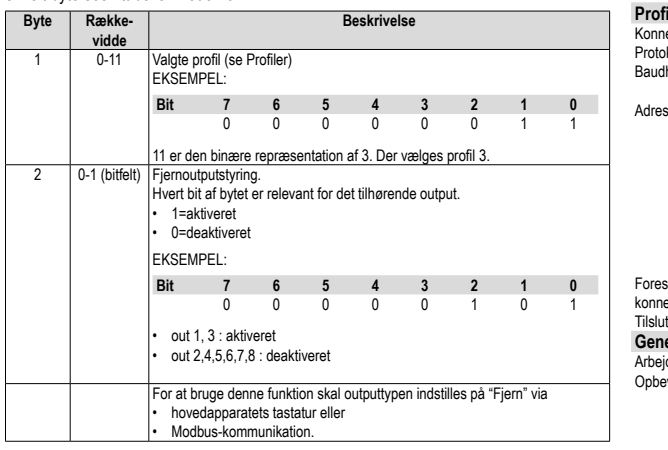

**Standardprofiler**

**Tilp**